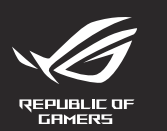

# **MECHANICAL GAMING KEYBOARD** ROG STRX SCOPE NX **WIRELESS DELUXE**

 $\Delta$ 

® /SUS

## **Keyboard features**

#### **Top view (US layout for reference)**

## **Rear view**

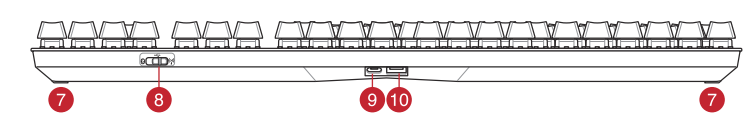

- **RGB indicator / RGB 指示燈 / RGB 指示灯**
- **2** Caps Lock indicator / 大寫字母鎖定指示燈 / 大写字母锁定指示灯
- Scroll Lock indicator / 滾動鎖定指示燈 / 滚动锁定指示灯
- $\bullet$ Function Lock indicator / 功能鍵鎖定指示燈 / 功能鍵鎖定指示燈
- Win lock indicator / Win lock 指示燈 / Win lock 指示燈
- Kickstand / 支架 / 支架
- **Magnetic dongle storage / 無線接收器磁吸收納 / 无线接收器磁吸收纳**
- 8 Power switch / 電源開關 / 电源开关
- USB Type-C' port / USB Type-C® 連接埠 / USB Type-C' 接口
- 10 Magnetic wrist rest / 磁吸式手托 / 磁吸式手托

 $\overline{C}$  the bundled USB Type- $\overline{C}$ <sup>®</sup> to Type-A cable to your gaming keyboard and a USB port on your computer

- Connect the USB dongle to a USB port on your
- computer. 2. Set the connection switch to the **RF 2.4G Wireless mode**.

## **Updating the firmware and customization** 1. Connect your gaming keyboard using the bundled cable and the USB dongle to USB ports on your computer.

**ecomposition** 

2. Download and install the Armoury Crate software from https://rog.asus.com 3. Follow the software instructions to update your gaming keyboard firmware. 4. Customize your gaming keyboard using Armoury Crate.

ode.<br> **ENERGY SEARCH CONSUMER**<br> **ENERGY STATE:**<br> **ENERGY STATE:**<br> **ENERGY STATE:**<br> **ENERGY STATE:**<br> **ENERGY STATE:**<br> **ENERGY STATE:**<br> **ENERGY STATE:**<br> **ENERGY STATE:**<br> **ENERGY STATE:**<br> **ENERGY STATE:**<br> **ENERGY STATE:**<br> **EN Battery Status** The RGB indicator on your gaming keyboard will turn r**ed**<br>(**blinking**) and the LEDs for all the other keys will switch off<br>when the battery power is below 20% in wireless mode. You<br>may charge your gaming keyboard by using

1. Set the connection switch to the **Bluetooth mode.**<br>2. Press and hold the **FM** + **7** for 3 seconds until the RGB<br>indicator on your gaming keyboard starts to blink blue.<br>Once your gaming keyboard has been successfully pai blue for 3 seconds.

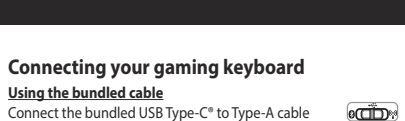

**Using RF wireless mode Pairing Bluetooth mode for the first time** Set the connection switch to the **Bluetooth mode**.

> **ection** Téléchargez et installez le logiciel Armoury Crate en vous<br>rendant sur https://rog.asus.com rendant sur https://rog.asus.com 3. Suivez les instructions du logiciel pour mettre à jour le firmware de votre clavier.

**<u>En utilisant le câble fourni</u><br>Connectez le câble USB Type-C® vers Type-A fourni à**  $\overline{\text{arfin}}$ Connectez le câble USB Type-C® vers Type-A fourni à votre clavier et à un port USB de votre ordinateur

**Pairing Bluetooth mode to additional host devices (max. 3)**

#### rrupteur de connex **Bluetooth**.

**NOTE:** When charging the wireless gaming keyboard, the power output may vary according to the USB port you connect your gaming keyboard to.

## **Mise à jour du firmware et personnalisation**

1. Connectez votre clavier gaming grâce au câble fourni et le dongle USB à l'un des ports USB de votre ordinateur.

- **Mitgeliefertes Kabel verwenden**<br>Verbinden Sie das mitgelieferte USB-Typ-C®-zu-Typ-<br>A-Kabel mit Ihrer Gaming Tastatur und mit einem<br>USB-Anschluss an Ihrem Computer.
- **Im Bluetooth-Modus erstmals koppeln** Legen Sie den Schalter für die Verbindung auf **Bluetooth-Modus** fest.

#### **Connecter votre clavier gaming**

- **En utilisant le mode sans fil** Connectez le dongle USB au port USB de votre
- ordinateur. 2. Réglez l'interrupteur de connexion sur le **mode sans fil RF 2.4G**.
- **Appairage d'appareils supplémentaires en mode Bluetooth (3 max.)**

**Premier appairage en mode Bluetooth**

- 
- Stáhněte a nainstalujte software Armoury Crate z web
- https://rog.asus.com. 3. Podle pokynů softwaru zaktualizujte firmware herní
- klávesnice. 4. Přizpůsobte vaši herní klávesnice pomocí Armoury Crate.

1. Réglez l'interrupteur de connexion sur le **mode Bluetooth**.

- 4. Personnalisez votre clavier gaming avec Armoury Crate. **État de la batterie**
- **FRANCE TO THE CONFIDENTIAL CONTRACT CONTRACT CONTRACT SUPPLY ON A SUBSEM OF SUBSEX CONTRACT CONTRACT CONTRACT CONTRACT CONTRACT CONTRACT CONTRACT CONTRACT CONTRACT CONTRACT CONTRACT CONTRACT CONTRACT CONTRACT CONTRACT CON** Le voyant lumineux de votre davier gaming deviendra **rouge**<br>(**clignotant)** et les LED de toutes les autres touches seront<br>éteintes lorsque le niveau de batterie est inférieur à 20% en<br>mode sans fil. Vous pouvez recharger v
	- **REMARQUE :** Lorsque vous rechargez le clavier sans fil, la puissance de sortie peut varier en fonction du port USB auquel le clavier est connecté.
	-

3 secondes.

**A firmware frissítése és testreszabás** 1. Csatlakoztassa a játékbillentyűzet a tartozék kábel és az USB kulcs segítségével a számítógép USB portjához.<br>OSB kulcs segítségével a számítógép USB portjához.

- 2. Appuyez sur **Fn + 7** pendant 3 secondes, jusqu'à ce que le voyant lumineux de votre clavier gaming commence à clignoter en bleu. Une fois votre clavier appairé, le voyant lumineux de votre clavier gaming s'allume en bleu pendant
- **Ihre Gaming Tastatur verbinden**

következő weboldalról<br>https://rog.asus.com.<br>3. Frissítse az játékbillentyűzet firmware-ét a szoftver<br>útmutatása szerint. 4. Testreszabhatja a játékbillentyűzet az Armoury Crate

A játékbillentyűzet RGB jelzőfénye vörös (lélegző) lesz<br>és a minden más gomb LEDje kikapcsol amikor az<br>akkumulátor feszültsége 20% alatti vezeték nélküli módban.<br>A játékbillentyűzetet feltöltheti a tartozék USB kábel

Csatlakoztassa a tartozék USB Type-C® - Type A kábelt a játékbillentyűzet és a számítógép USB portjához. **erritme** 2. Töltse le és telepítse az Armoury Crate szoftvert a

## **Firmware aktualisieren und anpassen**

1. Verbinden Sie Ihre Gaming Tastatur über das mitgelieferte Kabel und den USB-Dongle mit den USB-Anschlüssen Ihres Computers.

**COLOGY 2.** Laden Sie die Amoury Crate Software unter<br>
https://rogasus.com herunter und installieren Sie sie.<br>
Befolgen Sie die Anweisungen in der Software, um die<br>
Firmware Ihrer Gaming Tastatur zu aktualisieren.<br>
4. Pass

- 16. **COLLENDRICK COLLENDRICK COLLENDRICK COLLENDRICK COLLENDRICK COLLENDRICK COLLENDRICK COLLENDRICK COLLENDRICK COLLENDRICK COLLENDRICK COLLENDRICK COLLENDRICK COLLENDRICK COLLENDRICK COLLENDRICK COLLENDRICK COLLENDRICK** 1. Csatlakoztassa a tartozékként kapott USB-hardverkulcsot a számítógép USB-portjába. 2. Állítsa át a csatlakozási kapcsolót az **RF 2,4 GHz-es vezeték nélküli üzemmódra**.
	- **Bluetooth-módban történő párosítás további gazdaeszközökkel (maximum 3) 3azdaeszkozokkel (maximum 3)**<br>I. – Állítsa át a csatlakozási kapcsolót az **Blu**
	-
	- üzemmódra.<br>2. Tartsa megnyomva a **FN + 7** 3 másodpercig, amíg az RGB<br>jelzőfény a játékbillentyűzeten kék szinnel fognak villogni.<br>Miután a játszóegér párosítása síkeresen megtötrént, a<br>játékbillentyűzet lévő RGB-jelzőfény színnel fog világítani.

## **RF WLAN-Modus verwenden**

- le mit einem USB-Anschluss an Ihrem Computer.
- 2. Legen Sie den Schalter für die Verbindung auf **RF 2,4G WLAN-Modus** fest. **Im Bluetooth-Modus mit zusätzlichen Host-Geräten**
- **(max. 3) koppeln**
- 
- 1. Legen Sie den Schalter für die Verbindung auf **Bluetooth-**<br>**Modus** fest.<br>2. Halten Sie **FN + 7** für drei Sekunden gedrückt, bis die RGB-<br>2. Halten Sie **FN + 7** für drei Sekunden gedrückt, bis die RGB-<br>Sobald line Gaming

2. Z lokality <u>https://rog.asus.com</u> si prevezmite súbor<br>Armoury Crate a nainštalujte si ho.<br>3. Podľa pokynov softvéru vykonajte aktualizáciu firmvéru<br>hernej klávesnici. 4. Hernej klávesnici si prispôsobte podľa aplikácie

- Spínač pripojenia prepnite do **režimu Blu**e
- **Používanie bezdrôtového režimu RF** 1. Dodaný USB dongle zapojte do portu USB v počítači. 2. Spínač pripojenia prepnite do **bezdrôtového režimu RF 2.4 G**.
- 

## **Akkustatus**

 $\overline{\text{max}}$  2

 $\overline{0}$ 

Die RGB-Anzeige an Ihrer Gaming Tastatur leuchtet **rot (blinkend)** und die LEDs aller anderen Tasten werden ausgeschaltet, wenn die Akkuleistung im Drahtlos-Modus unter 20% liegt. Sie können Ihre Gaming Tastatur mithilfe des mitgelieferten USB-Kabels aufladen.

**HINWEIS:** Beim Aufladen der kabellosen Gaming Tastatur kann die<br>Ausgangsleistung je nach USB-Anschluss variieren, mit dem Sie Ihre<br>Gaming Tastatur jeweils verbinden.

#### **Aktualizování firmwaru a přizpůsobení**

1. Připojte svoji herní klávesnice pomocí dodaného kabelu a adaptéru dongle USB k portům USB na vašem počítači.

- **Korzystanie z bezprzewodowego trybu RF** 1. Podłącz dostarczony klucz USB do portu USB komputera.
- **Stan baterii Parowanie z dodatkowymi urządzeniami hosta (maks. 3) w trybie Bluetooth** 2. Ustaw przełącznik połączenia w pozycji trybu **połączenia bezprzewodowego RF 2.4G**.
- 1. Ustaw przełącznik połączenia w pozycji trybu **połączenia Bluetooth**.
- 2. Naciśnij **FN + 7** i przytrzymaj go przez 3 sekundy, aż<br>wskaźnik RGB na klawiaturze gamingowej zaczną migać<br>na niebiesko. Po pomyślnym sparowaniu wskaźnik RGB<br>klawiaturze gamingowej będzie świecić na niebiesko<br>przez 3 se

**Připojení herní klávesnice Použití dodaného kabelu**

> 2. Last ned og installer Armoury Crate-programvaren fr https://rog.asus.com. 3. Følg instruksjonene i programvaren for å oppdatere fastvaren til spilltastatur. Tilpass spilltastatur ved hjelp av Armoury Crate.

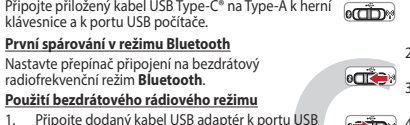

počítače. 2. Nastavte přepínač připojení na bezdrátov<br>
radiofrekvenční režim 2.4 G. **radiofrekvenční režim 2,4 G**.

#### **Pare Bluetooth-modus for første gang** t tilkoblingsbryteren til **Bluetooth modu**

**Spárování s dalšími hostitelskými zařízeními (max. 3) v režimu Bluetooth** 1. Nastavte přepínač připojení na bezdrátový radiofrekvenční režim **Bluetooth.**

2. Stiskněte a podržte **FN + 7** 3 sekundy, dokud indikátor RGB na vaší herní klávesnici blikat modře. Po úspěšném spárování herní myši bude indikátor RGB na herní klávesnice svítit 3 sekundy modře.

### **Stav baterie**

2. Stáhněte a nainstalujte software Armoury Crate z webu<br>
altips://rog.asu.com.<br>
Intips://rog.asu.com.<br>
Intips://rog.asu.com.<br>
Intips://rog.asu.com.<br>
Intips://rog.asu.com.<br>
CCLD<br>
CCLD<br>
CCLD<br>
CCLD<br>
CCLD<br>
CCLD<br>
CCLD<br>
CCLD<br> Když je napětí baterie v bezdrátovém režimu nižší než 20 %,<br>indikátor RGB na herní klávesnici se rozsvítí **červeně (pulzuje)**<br>a LED pro všechny ostatní klávesy zhasnou. Herní klávesnici lze<br>nabit pomocí dodaného kabelu USB

1. Conecte el teclado para juegos con el cable incluido y la llave USB a los puertos USB de su PC. **ertificial** 

**POZNÁMKA:** Při nabíjení bezdrátové herní klávesnice se může výstupní výkon lišit v závislosti na portu USB, ke kterému herní klávesnici připojíte.

segítségével.

nálatával<sup>í</sup>

#### **A játékbillentyűzet üzembe helyezése A mellékelt kábel használata**

**Bluetooth-módban történő első párosítás** Állítsa át a csatlakozási kapcsolót az **Bluetooth-es üzemmódra**.

#### **Az RF vezeték nélküli mód használata**

- Armoury Crate yazılımını https://rog.asus.com adresinder indirip yükleyin. 3. Oyun klavyeniz donanım yazılımını güncellemek için yazılım talimatlarını izleyin.
- 4. Armoury Crate yazılımını kullanarak oyun klavyeniz özelleştirin.

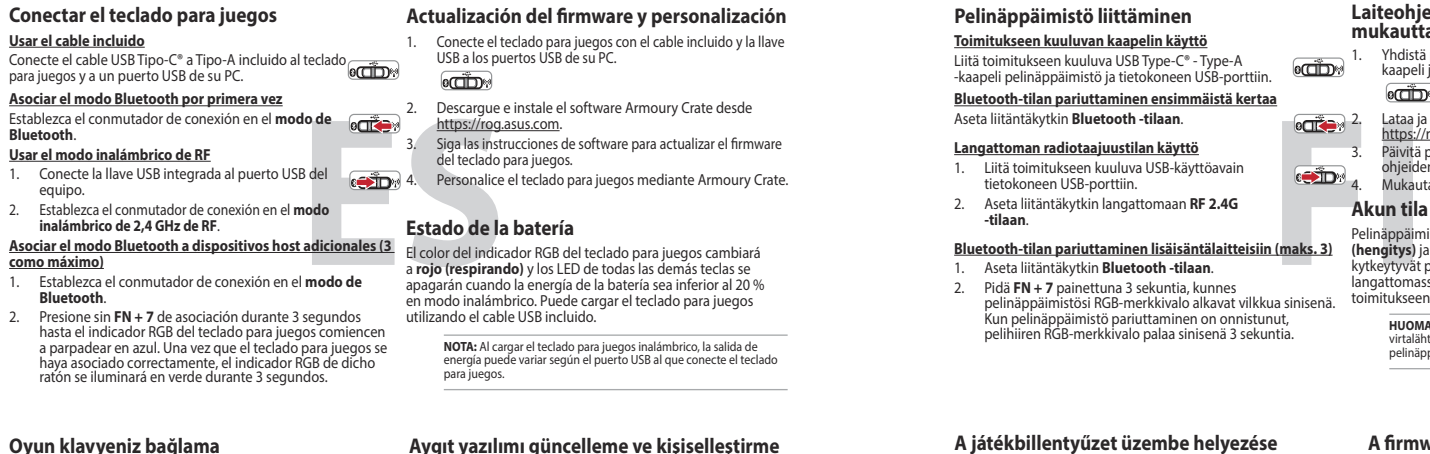

**Akkumulátor állapota**

- 
- Oyun klavyenizdeki RGB göstergesi **kırmızıya** döner **(nefes**<br>**alır)** ve kablosuz modda pil gücü %20'nin altına düştüğünde<br>diğer tüm tuşların ışıkları söner. Oyun klavyenizi birlikte verilen<br>USB kablosunu kullanarak şarj ed
- **NOT:** Kablosuz oyun klavyesini şarj ederken, güç çıkışı oyun klavyenizi bağladığınız USB bağlantı noktasına göre değişebilir.

1. Подключите игровую клавиатуру с помощью поставляемого в комплекте кабеля и USB-приемника к разистов<br>Винемог سيبيه

Котда аккумулятор разрядится ниже 20% в беспроводном<br>режиме, индикатор RGB на клавиатуре начнет "дышать"<br>красным цветом, а индикаторы всех остальных клавиш<br>поставляемого в комплекте USB-кабеля.<br>поставляемого в комплекте U

2. Скачайте и установите программное обеспечение<br>Armoury Crate c https://rog.asus.com 3. Следуйте инструкциям для обновления прошивки клавиатуры. 4. Выполните настройку клавиатуры с помощью Armoury Crate.

#### **Использование прилагаемого кабеля** ключите клавиатуру к разъему USB ко

 $\overline{m}$ с помощью поставляемого в комплекте кабеля USB Type-C на Type-A **Сопряжение в режиме Bluetooth в первый раз**

> **Aktualizácia firmvéru a prispôsobenie** 1. Hernej klávesnici pripojte pomocou dodaného kábla a USB adaptéra do portov USB v počítači.

#### **Pripojenie hernej klávesnici**

## **Collegamento del tastiera da gioco Uso del cavo in dotazione** —<br>DC® > tipo A al tastiera da **COLOR** gioco e alla porta USB del vo **Prima associazione della modalità Bluetooth** Impostate il selettore modalità di connessione sulla **modalità Bluetooth**. **Uso della modalità wireless RF** 1. Collegate il dongle USB ad una porta USB del vostro computer. 2. Impostate il selettore modalità di connessione sulla modalità **senza fili RF 2.4GHz. Associazione della modalità Bluetooth a dispositivi host aggiuntivi (max.3)** 1. Impostate il selettore modalità di connessione sulla **modalità Bluetooth**. 2. Premete e tenete premuto il **FN + 7** per 3 secondi,<br>finché l'indicatore RGB sulla tastiera da gioco<br>lampeggeranno di colore blu. Ad associazione<br>avvenuta il RGB del tastiera da gioco si accende di<br>una luce blu fissa per

**Používanie dodaného kábla**  $\overline{0}$ Dodaný kábel USB Type-C® do Type-A zapojte do hernej klávesnici a do portu USB v počítači.

# **Režim párovania cez Bluetooth s ďalšími hostiteľskými**

**zariadeniami (max. 3)** 1. Spínač pripojenia prepnite do **režimu Bluetooth**. 2. Stlačte tlačidlo **FN + 7** a podržte ho stlačené na 3 sekundy, kým nebude na hernej klávesnici blikať modrá kontrolka RGB. Po úspešnom spárovaní hernej klávesnici sa na nej rozsvieti modrá RGB kontrolka na dobu 3 sekúnd.

### **Režim párovania cez Bluetooth po prvýkrát**

**Stav batérie**

**MEGJEGYZES:** Amikor vezeték nélküli gamer billentyűzetét tölti, a<br>tápfeszültség-kimenet változhat attól függően, mely USB-aljzathoz<br>csatlakoztatta a gamer billentyűzetet.

Na hernej klávesnici bude svietiť červená LED kontrolka RGB (rozjasňujúca) a keď je batéria nabitá na menej ako 20 %, zhasnú LED kontrolky pre všetky ostatné klávesy. Hernú myš môžete nabiť pomocou dodaného kábla USB.

**POZNÁMKA:** Pri nabíjaní bezdrôtovej hernej klávesnice sa<br>výstupný výkon môže líšiť podľa portu USB, do ktorého ste zapojili<br>hernú klávesnicu.

.<br>ury Crate.

Jeśli w trybie bezprzewodowym poziom naładowania baterii spadnie poniżej 20%, wskaźnik RGB na klawiaturze do gier będzie świecił (oddychającym) czerwonym światłem, a diody LED pozostałych klawiszy zostaną wyłączone. Klawiaturę do gier można naładować przy użyciu dołączonego kabla USB.

2. Pobierz i zainstaluj oprogramowanie Armoury Crate ze<br>strony <u>https://rog.asus.com</u>.<br>3. Wykonaj instrukcje w oprogramowaniu, aby zaktualizować<br>programowanie układowe klawiaturze gamingowej.<br>4. Dostosuj klawiaturze gaming

**NOTATKA:** Moc wyjściowa podczas ładowania bezprzewodowej klawiatury dla graczy zależy od portu USB, do którego klawiatura została podłączona.

**Aktualizowanie oprogramowania układowego i dostosowywanie**

RGB-indikatoren på spilltastaturet ditt blir **rødt (puster)** og LED-lampene for<br>alle de andre tastene slukkes når batteristrømmen er under 20 % i trådløs<br>modus. Du kan lade spilltastaturet med den medfølgende USB-kabelen.

1. Podłącz dołączony kabel i moduł USB klawiaturze gamingowej do portów USB w komputerze.

## **Podłączanie klawiaturze gamingowej**

**Korzystanie z dołączonego kabla** Podłącz dołączony kabel USB Type-C® na typu A do klawiaturze gamingowej i do portu USB w komputerze.

**Pierwsze parowanie w trybie Bluetooth**

## Ustaw przełącznik połączenia w pozycji trybu **połączenia Bluetooth**.

**Oppdaterer fastvaren og tilpass**

1. Koble til spilltastatur med den medfølgende kabelen og USB-donglen til USB-portene på datamaskinen.

#### **Koble til spilltastatur**

#### **Med den medfølgende kabelen**

Koble den medfølgende USB Type-C® til Type-A-kabelen til spilltastatur og en USB-port på datamaskinen.

- **Med trådløs RF-modus**
- 1. Koble den medfølgende USB-donglen til datamaskinens USB-port. 2. Sett tilkoblingsbryteren til **RF 2,4 GHz trådløs modus.**
- **Pare Bluetooth-modus til flere vertsenheter (maks. 3)** 1. Sett tilkoblingsbryteren til **Bluetooth modus.**
- 2. Holder du inne **FN + 7** i 3 sekunder til RGB-indikatoren på spilltastaturet begynner å blinke blått. Når spillmusen har blitt paret, lyser RGB-indikatoren på spilltastatur blått i 3 sekunder.

**Batteristatus**

**MERK:** Når du lader det trådløse spilltastaturet, kan strømutgangen variere i henhold til USB-porten det kobles til.

## **Actualización del firmware y personalización**

#### 2. Descargue e instale el software Armoury Crate desde

https://rog.asus.com. 3. Siga las instrucciones de software para actualizar el firmware del teclado para juegos. 4. Personalice el teclado para juegos mediante Armoury Crate.

## **Estado de la batería**

El color del indicador RGB del teclado para juegos cambiará<br>a **rojo (respirando)** y los LED de todas las demás teclas se<br>apagarán cuando la energía de la batería sea inferior al 20 %<br>en modo inalámbrico. Puede cargar el te

**NOTA:** Al cargar el teclado para juegos inalámbrico, la salida de<br>energía puede variar según el puerto USB al que conecte el teclado<br>para juegos.

## **Aygıt yazılımı güncelleme ve kişiselleştirme**

1. Oyun klavyeniz birlikte verilen kabloyu ve USB donanım anahtarını kullanarak bilgisayarınızdaki USB bağlantı noktalarına bağlayın.

**COLOR** 

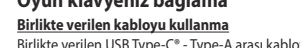

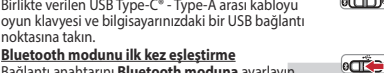

1. Birlikte sağlanan USB yardımcı aygıtını bilgisayarınızın USB bağlantı noktasına bağlayın.

#### **RF kablosuz modunu kullanma** Bağlantı anahtarını **Bluetooth moduna** ayarlayın.

2. Bağlantı anahtarını **RF 2.4G Kablosuz moduna ayarlayın**. **Bluetooth modunu ek ana aygıtlarla eşleştirme (maks. 3)**

1. Bağlantı anahtarını **Bluetooth moduna** ayarlayın. 2. **FN + 7**, oyun klavyenizdeki RGB'ler mavi renkte yanıp sönene dek 3 saniye basılı tutun. Oyuncu fareniz başarıyla eşleştirildikten sonra, oyun klavyenizin üzerindeki RGB göstergesi, 3 saniye kadar mavi renkte yanacaktır.

#### **Pil Durumu**

#### **Обновление прошивки и настройка**

#### **Подключение игровой клавиатуры**

- Установите переключатель подключения в положение **Режим Bluetooth**.
- **Использование режима RF**
- **ITED**<br>
3. Septite le listrazioni del software per aggiornare il firmware del<br>
vostro tastiera da gioco.<br> **ITED**<br> **ITEN 4.** Usate Armory Crate per personalizzare Crate vostro tastiera da<br>
(**ITED**)<br> **ITEN 4.** Usate Armory 1. Подключите адаптер USB к USB-порту компьютера. Установите переключатель подключения в<br>положение **Беспроводной режим 2.4 ГГц** 
	- положение **Беспроводной режим 2,4 ГГц**. **Сопряжение в режиме Bluetooth с дополнительными хостами (макс. 3)**
	- 1. Установите переключатель подключения в положение **Режим Bluetooth**. 2. Нажмите и удерживайте **FN + 7** в течение 3 секунд, пока индикатор RGB на игровой клавиатуре не начнет
	- мигать синим цветом. После успешного сопряжения индикатор RGB на клавиатуре загорится синим цветом на 3 секунды.

**Состояние аккумулятора**

**ПРИМЕЧАНИЕ:** При зарядке беспроводной игровой клавиатуры выходная мощность может отличаться в зависимости от разъема USB, к которому подключена игровая

клавиатура.

 $\pi$ 

#### **Aggiornamento del firmware e personalizzazione**

1. Collegare il tastiera da gioco utilizzando Crate cavo in dotazione e l'adattatore USB alle porte USB del computer.

2. Scaricate e installate il software Armoury Crate dal sito https://

rog.asus.com 3. Seguite le istruzioni del software per aggiornare il firmware del vostro tastiera da gioco. 4. Usate Armory Crate per personalizzare Crate vostro tastiera da gioco.

**Stato della batteria**

L'indicatore RGB della tastiera gaming si accende di **rosso (respiro)** e i LED degli altri tasti si spengono quando la carica residua della batteria è inferiore al 20% nella modalità senza fili. Potete caricare la batteria della tastiera gaming usando il cavo USB in dotazione.

**NOTA:** Quando si carica la tastiera da gioco wireless, la potenza in uscita potrebbe variare in base alla porta USB a cui si collega la tastiera da gioco..

## **Atualizar o firmware e personalizar**

3. Siga as instruções de software para atualizar o firmware do seu teclado gamer. 4. Personalize o seu teclado gamer usando a Armoury Crate.

## **Ligar o seu teclado gamer**

**Usando o cabo fornecido** 1. Ligue o seu teclado gamer ao seu computador usando o cabo incluído. Ligue o cabo USB Type-C® para Type-A incluído ao seu teclado gamer e a uma porta USB do seu computador. **COLOR Emparelhando o modo Bluetooth pela primeira vez** 2. Faça Download e instale o software Armoury Crate a partir de https://rog.asus.com. Defina o comutador do modo de ligação para o modo **Usando o modo sem fio RF Bluetooth**.

1. Ligue o adaptador USB a uma porta USB do seu computador. 2. Defina o comutador do modo de ligação para o modo **Wireless RF 2.4G**.

- **Emparelhar o modo Bluetooth com dispositivos host adicionais (máx. 3)** 1. Defina o comutador do modo de ligação para o modo **Bluetooth**.
- 2. Prima e mantenha premido o botão de **FN +7** durante 3 segundos aaté que o indicador RGB em seu teclado gamer comecem a piscar em azul. Assim que o rato gaming tiver sido emparelhado com sucesso, o indicador RGB do seu teclado gamer irá ficar iluminado em azul durante 3 segundos.

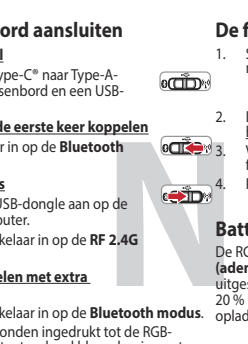

- 
- Structure of the substantial text of the de Silver of the substantial text of the substantial text of the substantial text of the substantial text of the de Silver of the de Silver of the de Silver of the de Silver of t **Met de draadloze RF-modus**<br>1. Sluit de meegeleverde USB-dongle aan op de<br>1. Sluit de meegeleverde USB-dongle aan op de<br>2. Stel de verbindingsschakelaar in op de RF 2.4G<br>2. Stel de verbindingsschakelaar in op de RF 2.4G<br>2. **Batterijstatus**<br>De RGB-indicator op uw gamingtoetsenbord wordt rood<br>(ademend) en de LED's voor alle andere toetsen worden<br>uitgeschakeld wanneer het batterijvermogen lager is dan<br>20 % in de draadloze modus. U kunt uw gamin
- **De Bluetooth-modus koppelen met extra<br>hostapparaten(max. 3).**<br>1. Stel de verbindingsschakelaar in op de **Bluetooth modus.**<br>2. Houdt u de **FN** + 7 3 seconden ingedrukt tot de RGB-<br>indicator op uw gamingtoetsenbord blauw be

#### **Status da bateria**

nodo de ligação para o modo **(CHE)**<br> **PRESERVIGION CON CONSECTED AND DESCRIPED AND CONSECT CONSECTION CONSECT SUGGERED AND DESCRIPED AND CONSECT SUGGERED AND CONSECT STATING CONSECT SUGGERED AND DESCRIPED AND DESCRIPED AND** O indicador.RGB no teclado para jogos ficará **vermelho**<br>(**respirando**) e os LEDs de todas as outras teclas se apagarão<br>quando a bateria estiver abaixo de 20% no modo sem fio.<br>Você pode carregar o teclado para jogos usando

**NOTA:** Ao carregar o teclado para jogos sem fio, a saída de energia pode variar de acordo com a porta USB à qual você conecta o seu teclado para jogos.

#### **De firmware en aanpassing bijwerken**

1. Sluit uw gamingtoetsenbord aan op uw computer via de meegeleverde kabel.

- 
- 2. Download en installeer de Armoury Crate-software van<br>https://rog.asus.com.<br>3. Volg de softwareinstructies voor het bijwerken van de<br>firmware van uw gamingtoetsenbord.

**OPMERKING:** Wanneer u het draadloos gamingtoetsenbord<br>oplaadt, kan de voedingsuitvoer verschillen afhankelijk van de<br>USB-poort waarop u uw gamingtoetsenbord aansluit.

#### **Uw gamingtoetsenbord aansluiten Met de meegeleverde kabel**

Sluit de meegeleverde USB Type-C® naar Type-A-kabel aan op uw gamingtoetsenbord en een USB-poort op uw computer.

**De Bluetooth-modus voor de eerste keer koppelen** Stel de verbindingsschakelaar in op de **Bluetooth modus**.

- 
- 

**Laiteohjelmiston päivitys ja mukauttaminen**

1. Yhdistä pelinäppäimistö liittämällä toimitukseen kuuluva kaapeli ja USB-käyttöavain tietokoneen USB-portteihin.

2. Lataa ja asenna Armoury Crate -ohjelmisto osoitteesta https://rog.asus.com. 3. Päivitä pelinäppäimistö laiteohjelmisto ohjelmiston ohjeiden mukaisesti. 4. Mukauta pelinäppäimistö Armoury Crate-ohjelmistolla.

#### **Pelinäppäimistö liittäminen**

**Toimitukseen kuuluvan kaapelin käyttö** Liitä toimitukseen kuuluva USB Type-C® - Type-A -kaapeli pelinäppäimistö ja tietokoneen USB-porttiin. **Bluetooth-tilan pariuttaminen ensimmäistä kertaa**

#### Aseta liitäntäkytkin **Bluetooth -tilaan**.

- **Langattoman radiotaajuustilan käyttö** 1. Liitä toimitukseen kuuluva USB-käyttöavain tietokoneen USB-porttiin. 2. Aseta liitäntäkytkin langattomaan **RF 2.4G -tilaan**.
- **Bluetooth-tilan pariuttaminen lisäisäntälaitteisiin (maks. 3)** 1. Aseta liitäntäkytkin **Bluetooth -tilaan**.
- 2. Pidä **FN + 7** painettuna 3 sekuntia, kunnes pelinäppäimistösi RGB-merkkivalo alkavat vilkkua sinisenä. Kun pelinäppäimistö pariuttaminen on onnistunut, pelihiiren RGB-merkkivalo palaa sinisenä 3 sekuntia.

**Akun tila**

ள்

Pelinäppäimistön RGB-merkkivalo muuttuu **punaiseksi (hengitys)** ja kaikkien muiden näppäinten LED-valot kytkeytyvät pois päältä, kun akun varaus on alle 20 % langattomassa tilassa. Voit ladata pelinäppäimistöä toimitukseen kuuluvalla USB-kaapelilla.

**HUOMAUTUS:** Langatonta pelinäppäimistöä ladattaessa, virtalähtö voi vaihdella sen USB-portin mukaan, johon liität pelinäppäimistön.

Q18999 First Edition October 2021

Copyright © ASUSTeK Computer Inc.

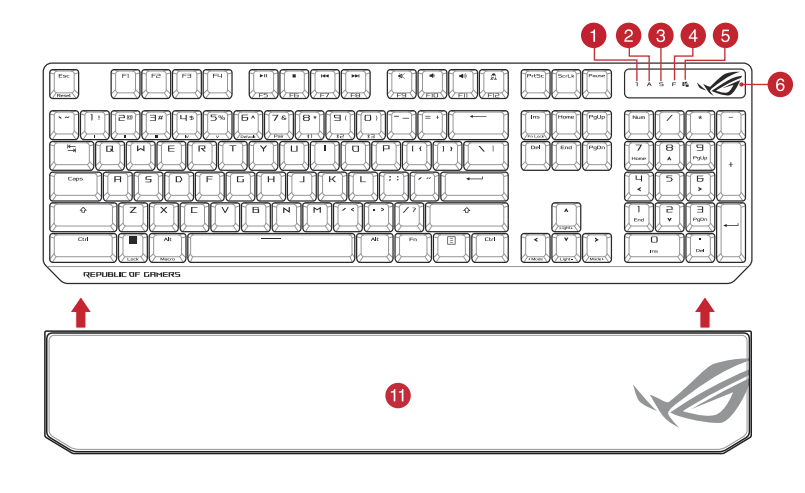

All Rights Reserved

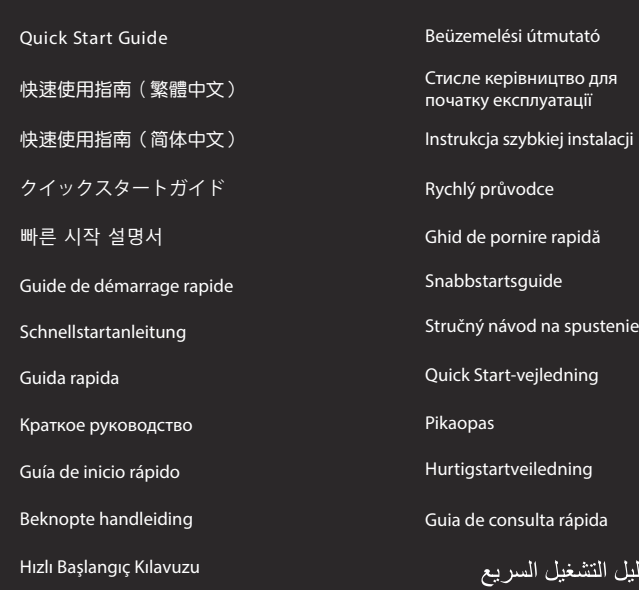

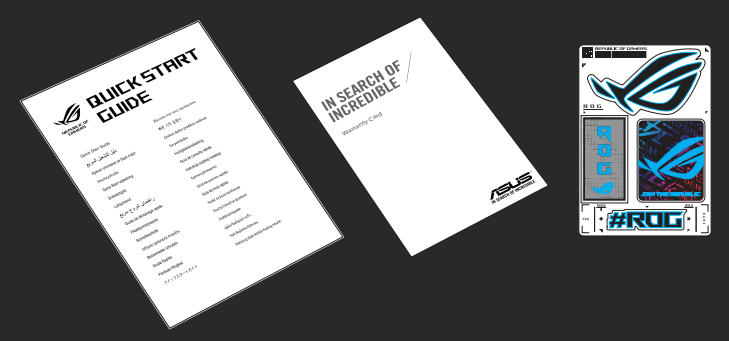

## **Package Contents**

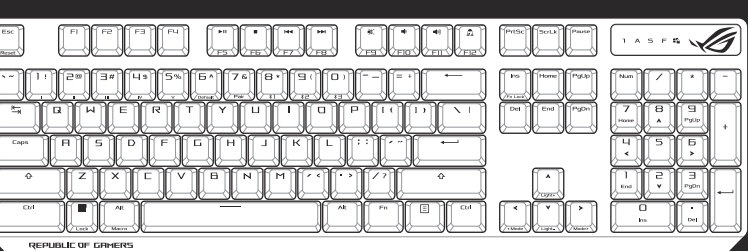

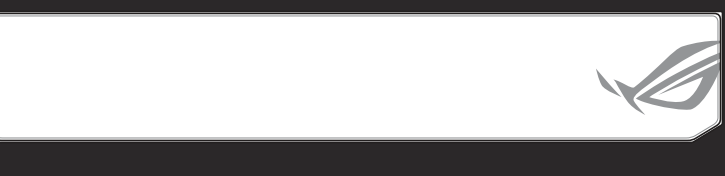

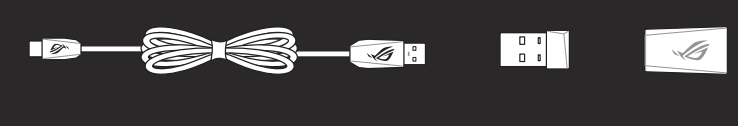

- **\* The illustration is for reference only. Actual product specifications may vary with models, such as keyboard layout. /**  圖示僅供參考。實際產品規格如鍵盤佈局可能因型號而異。 **/**  圖示僅供參考。實際產品規格如鍵盤佈局可能因型號而異。 **\*\* We recommend using the wireless dongle extender when using the keyboard in 2.4GHz mode. /**  當使用鍵盤的 **2.4GHz** 連線模式時,建議您可以搭配無線接收延長器以使用。 **/**  當使用鍵盤的 **2.4GHz** 連接模式時,建議您可以搭配無線接收延長器以使用。
- 
- **\*\*\* Only use the wireless dongle extender for the wireless dongle. /**  無線接收器延長器僅可用於連接無線接收器。 **/**  無線接收器延長器僅可用於連接無線接收器。

## 連接您的電競鍵盤

- 使用 **RF** 無線模式 1. 將 USB 無線訊號接收器插入電腦的 USB 連接埠。
- 2. 將連線模式切換至 RF 2.4G 無線模式。
- 藍牙模式下與其他主機裝置配對(最多三個裝置)
- 1. 將連線模式切換至藍牙模式。
- 2. 長按 **FN + 7** 按鍵 3 秒直至電競鍵盤上的 RGB 指示燈 變為藍色閃爍。電競鍵盤配對成功後,RGB 指示燈 變為監巴肉爍。電<br>將會亮藍色 3 秒。

# 连接您的电竞键盘 使用随附的数据线 將隨附的 USB Type-C® 轉 Type-A 線的一端連 接至电竞键盘,另一端插入电脑的 USB 接口。 0CID3

## 使用隨附的連接線 將隨附的 USB Type-C® 轉 Type-A 線的一端連接至 電競鍵盤,另一端插入電腦的 USB 連接埠。

- 1. 用隨附的 USB 線與 USB 無線訊號接收器將電競 鍵盤連接到電腦的 USB 連接埠。 **COD**
- 2. 請至 https://rog.asus.com/ 下載並安裝 Armoury Crate 軟體。
- 依照軟體提示完成電競鍵盤的韌體更新。

# <■ 4. 使用 Armoury Crate 個人化您的電競鍵盤。

**order** and all the https://rox.com<br>
3. 体积nnenger and the creative of the computation of the computation<br>
The Computer of The Computer and The Computer and The Computer and The Computer of The Computer and The Computer<br>
<u></u> 電池狀態 在無線模式下,當電池電量低於 20% 時,電競鍵盤 上的 RGB 指示燈會亮紅色(呼吸),且其他所有按<br>鍵的燈效都熄滅。您可以使用隨附的 USB 線為電競<br>鍵盤充電。

首次配對藍牙模式

## <u>——————————</u><br>将連線模式切換至藍**牙模**式。

- 注意: 為無線電競鍵盤充電時,輸出功率取決於鍵盤所連 接的 USB 連接埠。
- 更新固件及个性化 用隨附的 USB 线与 USB 无线信号接收器将电竞键 盤接到电脑的 USB 接口。
- /<u>rog.asus.com/</u> 下载并安装 Armoury Crate 軟件。
- ------ ----<br>按照软件提示完成电竞键盘的固件更新。 4. 使用 Armoury Crate 個性化您的電競鍵盤。
- **COLLET 2.** 请<br>
USB (CHE) 3. 按照软件提示<br>
Crate软件提示<br>
4. 使用 Armoury<br>
4. 使用 Armoury<br>
4. 使用 Armoury<br>
4. 使用 Armoury<br>
4. 使用 Armoury<br>
4. 使用 Armoury<br>
4. 使用 Armoury<br>
4. 使用 Armoury<br>
4. 使用 Armoury<br>
4. 使用 Armoury<br>
4. 使用 Armoury<br>
4. 使用 Arm 電池狀態  $\overline{\text{t}}$ 无线模式下,当电池电量低于 20% 时,电竞键盘
	-

注意: 为无线电竞键盘充电时,输出功率取决于键盘所连<br>接的 USB 接口。

#### 更新韌體及個人化

#### 使用 **RF** 無線模式 <u>首次配对蓝牙模式</u><br>将连接模式切换至【蓝牙模式】。

- 1. 將 USB 無線信號接收器插入電腦的 USB 接口。
- 2. 將連接模式切換至 RF 2.4G 無線模式。 藍牙模式下與其他主機設備配對(最多三個設備)
- 1. 將連接模式切換至藍牙模式。 2. 長按**FN + 7** 按鍵 3 秒直至電競鍵盤的 RGB 指示燈變為 上的 RGB 指示燈會亮紅色(呼吸),且其他所有按 鍵的燈效都熄滅。您可以使用隨附的 USB 線為電競
- 蓝色闪烁。电竞键盘配对成功后,RGB 指示灯将会亮 键盘充电。<br>蓝色 3 秒。
- **有線モードで使用する** 付属の USB Type-C® ケーブルを使用し本製品とパ ソコンを接続します。
- <mark>RF 2.4GHz ソイヤレスモードで使用する</mark><br>1. 付属のUSBレシーバーをパソコンのUSBポート 付属のUSBレシーバ<br>に接続します。
- 2. 接続モードフイッチを **RF 2.4GHz ワイヤレスモード**に設定します。
- **はじめて Bluetooth® モードで使用する** 接続モードスイッチを **Bluetooth® モード**に設定し、 *.......*<br>パソコンでペアリングを行います。

**Bluetooth® 接続テバイスを追加する(最大3)**<br>1. 接続モードスイッチを **Bluetooth® モード**に設定します。<br>2. キードアレングもエ常に同時に3秒間押し続けると RGB<br>インジケーターが青色に高減しペアリングモードに移行<br>します。ペアリングが正常にます。

## **キーボードを接続する**

- . \_ \_ \_\_\_\_\_\_\_\_\_<br>제품과 함께 제공되는 USB 동글을 컴퓨터의 《<mark>《최</mark>과 4. USB 포트에 연결합니다.
	- 2. 연결 스위치를 RF **2.4G 무선 모드로 설정합니다.**
- **추가적인 호스트 장치(최대 3개)에 대한 블루투스 페어링 모드**
- 1. 연결 스위지를 블루투스 **무선 모드로 설정합니다.**<br>2. 게이밍 키보드의 RGB 표시등이 파란색으로 깜아이기<br>시작할 때까지 **FN + 7**을 3초 동안 누르고 게이밍<br>마우스가 성공적으로 페란색으로 거집니다.<br>표시등이 3초 동안 파란색으로 거집니다. 기타 모든 키의 LED 가 꺼집니다 . 제품과 함께 제공된 USB 케이블을 사용하여 게이밍 키보드를 충전할 수 있습니다 .
- 

**ファームウェア更新と設定のカスタマイズ**

4. ファームウェアの更新が正常に完了したら、Armoury Crate で設定をカスタマイズします。

**バッテリーの状態**

 $\overline{\text{C}(\text{C}(\text{C}))}$ 

ワイヤレスモード使用時、バッテリー残量が 20% 未満にな ると RGB インジケーターは赤色に点滅し、他の LED は消灯 します。バッテリーは付属の USB ケーブルを使用してパソ コンの USB ポートから充電することができます。

**ご参考:**ご利用のパソコンのUSBポートの仕様により、本製品へ供給

できる電流容量は異なります。

**펌웨어 업데이트 및 사용자 지정** 1. 제품과 함께 제공된 케이블과 USB 동글을 사용하여 게이밍 키보드 컴퓨터의 USB 포트에 연결하십시오.

3. 소프트웨어 지침에 따라 게이밍 키보드 펌웨어를

업데이트합니다.

France of the deterministration of the deterministrial of the deterministrial of the state of the state of the state of the state of the state of the state of the state of the state of the state of the state of the state o Indicatorul RGB de pe tastatura dvs. pentru jocuri se va aprinde<br>**roșu (intermitent)** și LED-urile pentru toate celelalte taste se vor<br>opri atunci când bateria are o capacitate de sub 20% în modul wireless. Puteți încărca tastatura dvs. pentru jocuri folosind cablul USB inclus. 4. Armoury Crate를 사용하여 게이밍 키보드 사용자 지정합니다.

1. 付属のUSB Type-C® ケーブルを使用して本製品とハソコ<br>ンを接続し、USBレシーバーをパソコンのUSBポートに接<br>続します。

2. Web サイトから Armoury Crate ソフトウェアをタウンロー<br>- ドレインストールします。h<u>ttps://rog.asus.com/</u><br>3. Armoury Crate を起動し、表示される画面の指示に従いフ<br>- アームウェアを更新します。

## **게이밍 키보드 연결하기**

#### 2. https://rog.asus.com 에서 Armoury Crate 소프트웨어를 다운로드하여 설치합니다. 연결하기. **처음으로 사용하는 블루투스 페어링 모드** 연결 스위치를 블루투스 **무선 모드로 설정합니다**.

## **제품과 함께 사용된 케이블 사용** 제품과 함께 제공된 USB Type-C®와 Type-A 연결 케이블을 게이밍 키보드 및 컴퓨터의 USB 포트에

## **RF 무선 모드 사용**

**배터리 상태**

**errime** 

무선 모드에서 배터리 전원이 20% 미만으로 떨어지면 게이밍 키보드의 RGB 표시등이 빨간색 ( 브리딩 ) 으로 바뀌면서

**참고:** 무선 게이밍 키보드 충전 시의 전원 출력은 게이밍 키보드를 연결하는 USB 포트에 따라 다를 수 있습니다.

#### **Conectarea mouse-ului dvs. pentru jocuri Folosind cablul inclus**

#### Conectați cablul USB Type-C® la Type-A inclus la tastatură pentru jocuri și la un port USB de pe computerul dvs. **Asocierea modului Bluetooth pentru prima dată**

#### **Folosind modul wireless RF** Setați butonul de conectare la **modul Bluetooth**.

# **UAR ARTENUITRA TRI ARTENTION**<br>
IN TRI ARTENTION USER TO UNIVERSITY OF THE RESERVENT OF THE RESERVENT OF THE RESERVENT OF THE RESERVENT OF THE RESERVENT OF THE RESERVENT OF THE RESERVENT OF THE RESERVENT OF THE RESERVENT <u>com</u>.<br>3. Виконуйте інструкції до програмного забезпечення щодо поновлення мікропрограми ігрової клавіатурі. 4. Пристосуйте ігрової клавіатурі за допомогою Armoury Crate.

- 1. Conectați dongle-ul USB inclus în pachet la portul USB de pe computer. 2. Setați butonul de conectare la **modul wireless**
- **RF 2.4G**.
- **Asocierea modului Bluetooth la dispozitive gazdă suplimentare (maxim 3)**
- 1. Setați butonul de conectare la **modul Bluetooth**. 2. Apăsați și FN + 7 timp de 3 secunde până când<br>indicatorul RGB de pe tastatura dvs. pentru jocuri încep<br>să lumineze albastru intermitent. După ce tastatură<br>pentru jocuri a fost asociat cu succes, indicatorul RGB<br>al mouse secunde.
- **додатковими пристроями-хостами (макс. 3)** Встановіть перемикач підключення на бездр<br>**режим Bluetooth.**
- **режим Bluetooth,**<br>2. Натисніть і утримуйте **FN+7** в пари 3 секунди,<br>доки індикатор RGB на ігровій клавіатурі почнуть<br>мерехтіти блакитним. Щойно ігрову клавіатурі буде<br>успішно поєднано в пару, індикатор RGB на ігровій<br>кла

## **Stare baterie**

- Індикатор RGB на ігровій клавіатурі світитиметься **червоним (з пульсацією)**, а світлодіоди всіх інших клавіш вимкнуться, коли заряд батареї буде нижче 20 % у бездротовому режимі. Заряджати ігрову клавіатуру можна кабелем USB з комплекту.
- **ПРИМІТКА:** Під час заряджання бездротової ігрової клавіатури<br>потужність заряджання може різнитися залежно від того, до якого<br>порту USB підключено ігрову клавіатуру.

وتتقه .1 قم بتوصيل لوحة مفاتيح األلعاب بإستخدام الكبل المرفق ووصلة USB بإحدى منافذ USB على جهاز الكمبيوتر الخاص بك.

**NOTĂ:** La încărcarea tastaturii wireless pentru jocuri, puterea poate varia în funcție de portul USB la care conectați tastatura.

# **עדכון הקושחה והתאמה אישית**

.1 חבר את מקלדת גיימינג שלך באמצעות הכבל המצורף ומתאם ה-USB ליציאת USB במחשב. **ecomple** .2 מורידים ומתקינים את התוכנה Crate Armoury מהכתובת .https://rog.asus.com .3 פועלים לפי ההוראות להתקנת התוכנה לעדכון הקושחה של מקלדת גיימינג.

.<br>4. מתאימים אישית את מקלדת גיימינג באמצעות moury Crate

נורית ה-RGB במקלדת הגיימינג תידלק **באדום (נושם)** והנוריות של<br>כל המקשים האחרים ייכבו כשטעינת הסוללה נמוכה מ-20% במצב<br>אלחוטי. ניתן לטעון את מקלדת הגיימינג באמצעות כבל ה-USB

## 3. إتفع تعليمات البرنامج لتحديث البرنامج الثابت الخاص لوحة مفاتيح الالعاب.<br>4. خصيص لوحة مفاتيح الألعاب لديك باستخدام برنامج Armoury Crate. **حالة البطارية**

يتحوّل مؤشر RGB الموجود على لوحة مفاتيح الإلعاب إلى اللون الأهمر<br>(بف<mark>طم</mark>ها و تتوقّف مؤشرات CDED لكافة المفاتيح الأخرى عن التشغيل عندما تكون<br>طاقة البطارية أقل من 20% في الوضع اللاسلكي. يمكنك شمن لوحة مفاتيح<br>طاقة البطارية ب

**مالحظة:** قد يختلف مخرج الطاقة وفقاً لمنفذ USB الذي تقوم بتوصيل لوحة مفاتيح<br>الألعاب به عند شحن لوحة مفاتيح الألعاب اللاسلكية

**חיבור מקלדת גיימינג שימוש בכבל המצורף**

למקלדת Type-A-ל USB Type-C® מחברים את כבל גיימינג ולחיבור USB במחשב.

**שימוש במצב RF אלחוטי** .1 מחברים את דונגל ה-USB אל חיבור ה-USB במחשב. .2 מגדירים את מתג החיבור **למצב G2.4 RF .Wireless**

שיו<u>ך להתקן מארח נוסף במצב Bluetooth (עד 3)</u><br>1. מגדירים את מתג החיבור ל**מצב Bluetooth (ב**י מגדירים את יעד שחיווי<br>2. מחצים לחיצה ממושכת על FN + 7 למשך 3 באלחה, נורית עד שחיווי<br>2. RGB במקלדת הגיימינג שלך מתחילות להבהב בכחול

**שיוך ראשון במצב Bluetooth** מגדירים את מתג החיבור **למצב Bluetooth**.

**Profile Switch** Fn + 1 / 2 / 3 / 4 / 5 / 6\* **\* 6 is default Light Effect Switch** Fn + Right or Fn + Left Brightness Level Fn + Up: Brightness up Fn + Down: Brightness down *<u>Externe Default</u>* 

**סטטוס הסוללה**

..............<br>המצורף.

**Hot Key Function**<br>
Function **BLE paired device 1 (default) / 2 / 3 Lighting effect color**<br> **Example 2 / 8/9/0 key will remain lit up in white** Fn + 8/9/0 BLE paired device 1 (default) / 2 /3 8/9/0 key will remain lit up in white **\* The key that remains lit up in white can be turned off in Armoury Crate.**

Keep the device away from liquid, humidity, or moisture. Operate the device only within the specific temperature range of 0°C(32°F) to 40°C(104°F). When<br>the device exceeds the maximum temperature, unplug or switch off the

本产品为微功率设备,消费者使用时应遵守以下规范,以免造成危害或损伤。<br>(一)本产品符合"微功率短距离无线电发射设备目录和技术要求"的具体条款和使用场景,采用的天线类型和性能,控制、<br> 调整及开关等使用场景或使用条件、扩大发射频率范围、加大发射功率(包括额外加装射频功率

 **הערה** : במהלך הטעינה של מקלדת המשחק האלחוטית, ייתכן שהספק המוצא ישתנה בהתאם ליציאת ה-USB אליה חיברת את מקלדת המשחק.

## **Uppdatering av inbyggd programvara och anpassning**

- 1. Anslut speltangentbord till datorn med den medföljande  $\overline{\text{m}}$ **2.** Ladda ner och installera Armoury Crate-programvaran från
	- https://rog.asus.com. 3. Följ programvaruinstruktionerna för att uppdatera speltangentbords inbyggda programvara. 4. Anpassa speltangentbord med Armoury Crate.

**OCIÉ → 2** Ladda ner och installera Armoury Crate-programvaran från<br>
stoms (<del>1)</del> attps://rog.asus.com<br>
stoms (1) attps://rog.asus.com<br>
stoms (1) attp://rog.asus.com<br>
stoms (1) attp://rog.asus.com<br>
stoms (1) attp://rog.as **Batteristatus**<br>RGB-indikatom på speltangentbordet blir **röd (pulserande)** och<br>indikatorema för alla andra tangenter släcks när batterieffekten<br>är lägre än 20 % i trådlöst läge. Du kan ladda speltangentbordet<br>med den medfö

# **OBS:** När du laddar det trådlösa speltangentbordet kan utströmmen<br>variera beroende på vilken USB-port du ansluter speltangentbordet<br>till.

#### **Anslut speltangentbord**

### **Använda den medföljande kabel** Anslut den medföljande USB Type-C®- till Type-A-kabeln till spelmusen och en USB-port på datorn.

- **استخدام الكبل المرفق** صل كبل USB من الفئة C® إلى الفئة A المرفق بماوس الألعاب وباحد منافذ USB<br>الموجودة بحاسوبك.<br><mark>إقران وضع Bluetooth لأول مرة</mark>
- 2 COLLET A ARTOUR CRIE AND PRIMING MATHOLOGIC CALLET AND THE COLLET AND THE PRIMING TO ARTOGABUS COM<br>AR HE COLLET AND TRIP AND TRIP AND TRIP AND TRIP AND TRIP AND TRIP AND TRIP AND TRIP AND TRIP AND TRIP AND TRIP<br>AR HE CO **إستخدام وضع التردد الالسلكي RF** اضبط مفتاح االتصال على **الوضع Bluetooth**.
	- 1 ِّ . وصل دونجل USB المرفق بمنفذ USB الموجود في الحاسوب. .2 اضبط مفتاح االتصال على الوضع الالسلكي **G2.4 الذي يعمل بالترددات الالسلكية.**
	- **إقران وضع Bluetooth بأجهزة مضيفة إضافية )3 بحد أقصى(** .1 اضبط مفتاح االتصال على **الوضع Bluetooth**.
	-
	- 2. اضغط مع الاستمرار على FN+7 لمذة 3 ثوان حتى بيدا مؤشر RGB الموجود<br>على لوحة الألعاب بالومتين بالثون الأزرق ما أن يتم إقران لوحة مفاتيح الألعاب<br>لشيك بنجاح, سيضي مؤشر موشر RGB الموجود على لوحة مفاتيح الألعاب<br>لنيلون الأزرق
	- **Actualizarea firmware-ului și personalizarea** 1. Folosind cablul inclus și cheia hardware USB, conectați tastatură pentru jocuri la porturile USB ale computerului.
	- **ection 0012.** Descărcați și instalați software-ul Armoury Crate de la
		- adresa https://rog.asus.com. 3. Urmați instrucțiunile din software pentru a actualiza firmware-ul tastatură pentru jocuri. 4. Particularizaţi tastatură pentru jocuri cu ajutorul software-ului Armoury Crate.

#### **Använd trådlöst RF-läge** Ställ in kopplingsbrytaren på **Bluetooth**.

- Anslut den medföljande USB-donglen till datorns
- USB-port. 2. Ställ in kopplingsbrytaren på trådlöst 2,4 G frekvensläge.
- <u>Länka Bluetooth-läge för fler värdenheter (max. 3)</u><br>1. Ställ in kopplingsbrytaren på **Bluetooth.**<br>2. Tryck och håll FN+7 i 3 sekunder tills RGB-indikatorn på<br>1. speltangentbordet börja blinka blå. När spelmusen har<br>länkat

# lysa blå i 3 sekunde

## **Länka Bluetooth-läge första gången**

## **Поновлення мікропрограм і пристосування** 1. Підключіть ігрова клавіатура кабелем з комплекту і ключем USB до портів USB на комп'ютері.

2. Завантажте і встановіть ПЗ Armoury Crate з https://rog.asus.

#### **Підключення ігрової миші**

**Користування кабелем з комплекту**<br>Підключіть поєднаний у пару кабель USB Типу С® у Тип А Підключіть поєднаний у пару кабель USB Типу C® у Тип A до ігрової миші та до порту USB на комп'ютері. **Поєднання в пару в режимі Bluetooth вперше оєднання в пару в режимі віцесовіть піськавів (района).**<br>становіть перемикач підключення на бездротовий (района).<br>ежим Bluetooth.

> **Compliance Statement of Innovation, Science and Economic Development Canada (ISED)** This device complies with Innovation, Science and Economic Development Canada licence exempt RSS standard(s). Operation is subject to the following<br>two conditions: (1) this device may not cause interference, and (2) this d

**Déclaration de conformité de Innovation, Sciences et Développement économique Canada (ISED)<br>Le présent appareil est conforme aux CNR d'Innovation, Sciences et Développement économique Canada (ISED)<br>licence. L'exploitation** 

## **Поєднання в пару в режимі Bluetooth вперше** 1. Підключіть бездротовий ключ USB до порту USB на комп'ютері. **режим Bluetooth.**

2. Встановіть перемикач підключення на бездротовий режим **радіочастот 2,4 ГГц**. **Поєднання в пару в режимі Bluetooth з** 

> The radiated output power of the Wireless Device is below the Innovation, Science and Economic Development Canada (ISED) radio frequency exposure<br>limits. The Wireless Device should be used in such a manner such that the po This device has been evaluated for and shown compliant with the ISED Specific Absorption Rate ("SAR") limits when operated in portable exposure

## **Стан акумулятора**

La puissance de sortie rayonnée du dispositif sans fil est inférieure aux limites d'exposition aux radiofréquences d'Innovation, Sciences et Développement<br>économique Canada (ISED). Le dispositif sans fil doit être utilisé Cet appareil a été évalué et montré conforme aux limites de DAS (Débit d'Absorption Spécifique) de l'ISED lorsqu'il est utilisé dans des conditions d'exposition portables.

a. Soyer particulièrement vigilant quant à votre sécurité lors de l'utilisation de cet appareil dans certains lieux (les aéroports, les hôpitaux, les stations-service et les<br>b. Évitez d'utiliser cet appareil à proximité de

c. Utilisez cet appareil dans de bonnes conditions de réception pour minimiser le niveau de rayonnement. Ce n'est pas toujours le cas dans certaines zones ou situations,<br>on amment les parkings souterrains, les ascenseurs,

Complying with the REACH (Registration, Evaluation, Authorisation, and Restriction of Chemicals) regulatory framework, we published the chemical<br>substances in our products at ASUS REACH website at <u>http://csr.asus.com/engl</u>

ASUS recycling and takeback programs come from our commitment to the highest standards for protecting our environment. We believe in providing<br>solutions for you to be able to responsibly recycle our products, batteries, ot

DO NOT throw the device in municipal waste. This product has been designed to enable proper reuse of parts and recycling. The symbol of the crossed<br>out wheeled bin indicates that the product (electrical, electronic equipme

电子电气产品有害物质限制使用标识:图中之数字为产品之环保使用期限。仅指电子电气产品中含有的有害物质不致发生外泄或突变,<br>从而对环境造成污染或对人身、财产造成严重损害的期限。

## **تحديث البرنامج الثابت والتخصيص**

- 
- .2 قم بتحميل برنامج Crate Armoury وتثبيته من خالل الرابط .https://rog.asus.com

# **توصيل لوحة مفاتيح األلعاب**

**Key combinations Function Key / Media Function Toggle**

Fn + Ins: Toggle between system function and media control for the F5 - F12 keys. **Stealth Mode: Minimize all windows and mute / Maximize all windows and unmute** F12: Minimize all active windows and mute the system, or maximize all minimized windows and unmute the system.

**NOTE:** This function is only available when the F5 - F12 keys are toggled to Med

**On-the-fly Macro Recording** Step 1: Fn + Left-ALT to start recording Step 2: Fn + Left-ALT to end recording Step 3: Assign Macro Key

Fn + Esc: Hold these two buttons until the LEDs blink green.

**NOTE:** When running AURA SYNC, the hot key related with the lighting effect will be disabled, for example: Profile switch, Lighting effects switch, Brightness level.

**Switching between different paired host devices**

**Safety Guidelines**

安全說明

- 此鍵盤只應在溫度不高於 40°C(104°F)的環境下使用。 - 安裝錯誤型號的電池可能會導致爆炸。

**Notices Limitation of Liability**

s device complies with Part 15 of the FCC Rules. Operation is subject to the following two con

- This device must accept any interference received including interference that may cause undesired operation.<br>This equipment has been tested and found to comply with the limits for a Class B digital device, pursuant to Pa However, there is no guarantee that interference will not occur in a particular installation. If this equipment does cause harmful interference to radio or<br>television reception, which can be determined by turning the equip

**Federal Communications Commission Statement**

This device may not cause harmful interference.<br>This device must accept any interference received

• Reorient or relocate the receiving antenna. • Increase the separation between the equipment and receiver.

• Connect the equipment to an outlet on a circuit different from that to which the receiver is connected. • Consult the dealer or an experienced radio/TV technician for help.

**CAUTION!** The use of shielded cables for connection of the monitor to the graphics card is required to assure compliance with FCC regulations. Changes or<br>modifications to this unit not expressly approved by the party resp

**REACH**

**ASUS Recycling/Takeback Services**

CAN ICES-003(B)/NMB-003(B)

**Radio Frequency (RF) Exposure Information** 

conditions.

**RF exposure warning** 

The equipment complies with FCC RF exposure limits set forth for an uncontrolled environment. The equipment must not be co-located or operating in conjunction with any other antenna or transmitter.

**Informations concernant l'exposition aux fréquences radio (RF)**

**Précautions d'emploi de l'appareil :**

**KC: Korea Warning Statement**

図

**Proper disposal**

 $\boxtimes$ **College** 

40

DO NOT throw the device in fire. DO NOT short circuit the contacts. DO NOT disassemble the device.

**Lithium-Ion Battery Warning**

**CAUTION:** Danger of explosion if battery is incorrectly replaced. Replace only with the same or equivalent type recommended by the manufacturer. Dispose of used batteries according to the manufacturer's instructions.

取得審驗證明之低功率射頻器材,非經核准,公司、商號或使用者均不得擅自變更頻率,加大功率或變更原設計之特性及功能,低功率射頻器材之使用不得影響飛航<br>安全及干擾合法通信: 經發現有干擾現象時,應立即停用、並改善至無干擾時方得繼續使用。前述合法通信。指依電信管理法規定作業之無線電通信。低功率射頻器<br>材須忍受合法通信或工業、科學及醫療用電波輸射性電機設備之干擾。

Accessories that came with this product have been designed and verified for the use in connection with this product. Never use accessories for other

products to prevent the risk of electric shock or fire.

付属品は本製品専用です。本製品を使用の際には、必ず製品パッケージに付属のものをお使いください。また、付属品は絶対他の製品には使用しないでくだ

さい。製品破損もしくは、火災や感電の原因となる場合があります。

B급 기기 (가정용 방송통신기자재)

備考1. "O"係指該項限用物質之百分比含量未超出百分比含量基準值。<br>備考2. "-"係指該項限用物質為排除項目。

**NCC: Taiwan Wireless Statement**

この装置は、情報処理装置等電波障害自主規制協議会(VCCI)の基準に基づくクラスB情報技術装置です。この装置は、家庭環境で使用することを目的 としていますが、この装置がラジオやテレビジョン受信機に近接しaて使用されると、受信障害を引き起こすことがあります。 取扱説明書に従って正しい取り扱いをして下さい。

**Ukraine Certification Logo** 

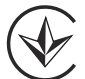

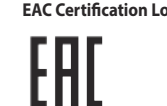

#### 警告 VCCI準拠クラスB機器(日本) **VCCI Class B Statement**

**VCCI: Japan Compliance Statement**

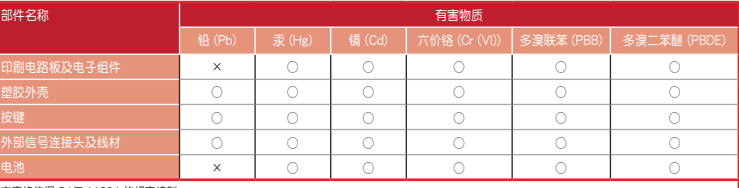

○:表示该有害物质在该部件所有均质材料中的含量均在 GB/T 26572 规定的限量要求以下。<br>×:表示该有害物质至少在该部件的某一均质材料中的含量超出 GB/T 26572 规定的限量要求,然该部件仍符合欧盟指令 2011/65/EU 的规范。

本表格依據 SJ/T 11364 的規定編制。

備註:此產品所標示之環保使用期限,係指在一般正常使用狀況下。

單元 限用物質及其化學符號

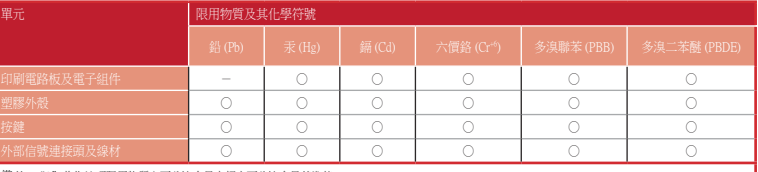

「產品之限用物質含有情況」之相關資訊,請參考下表:

**UKCA RF Output table (The Radio Equipment Regulations 2017)**

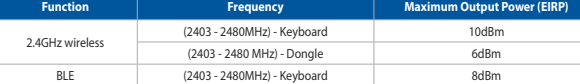

#### **CE RED RF Output table (Directive 2014/53/EU)**

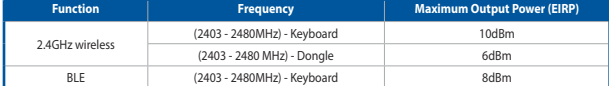

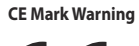

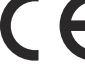

**English** ASUSTeK Computer Inc. hereby declares that this device is in compliance with the essential requirements and other relevant provisions of related Directives. Full text<br>**Français** AsusTeK Computer Inc. déclare par

#### **Официальное представительство в России**

**Горячая линия Службы технической поддержки в России:** Бесплатный федеральный номер для звонков по России: 8-800-100-2787 Номер для пользователей в Москве: +7(495)231-1999

Время работы: Пн-Пт, 09:00 - 21:00 (по московскому времени)

**Официальные сайты ASUS в России:**

## www.asus.ru www.asus.com/ru/support

Данное устройство соответствует требованиям Технического регламента Таможенного Союза ТР ТС 020/2011<br>Электромагнитная совместимость технических средств утв. решением КТС от 09.12.2011г. №879

**Service and Support**

ite at https://www.asus.com/support/.

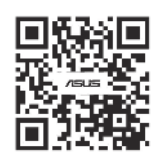

#### **Simplified UKCA Declaration of Conformity:**

ASUSTek Computer Inc. hereby declares that this device is in compliance with the essential requirements and other relevant provisions of The Radio<br>Equipment Regulations 2017 (S.I. 2017/1206). Full text of UKCA declaration

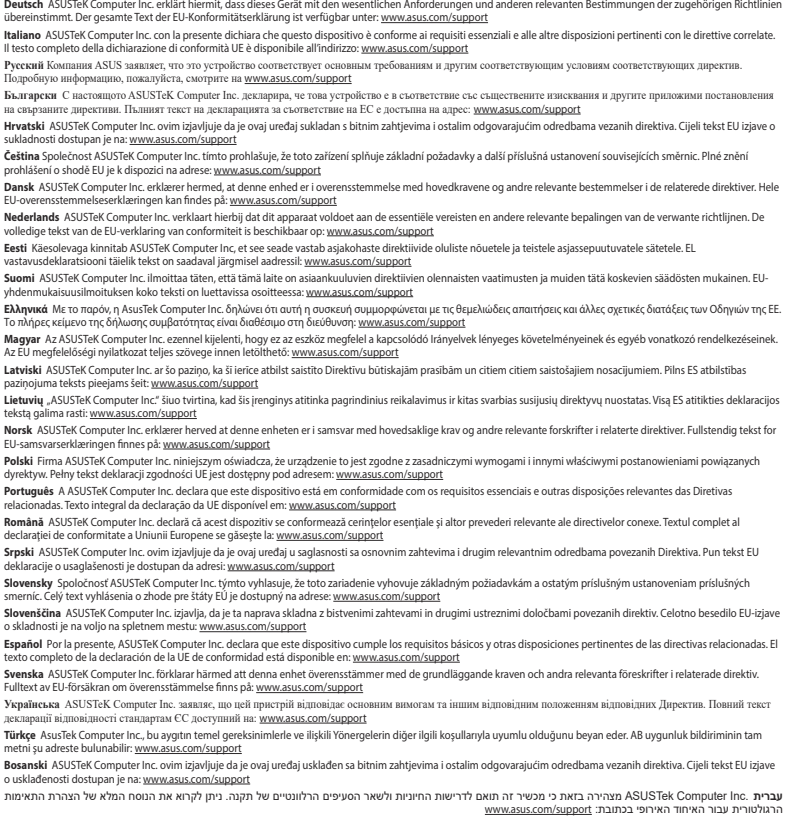

**Safety Guidelines**

安全說明

- 此鍵盤只應在溫度不高於 40°C(104°F)的環境下使用。 - 安裝錯誤型號的電池可能會導致爆炸。

Circumstances may arise where because of a default on A5US' part or other liability, you are entitled to recover damages from ASUS. In each sucknaps represent on the state and the state of the state of the state of the sta

.<br>ASUS will only be responsible for or indemnify you for loss, damages or claims based in contract, to This limit also applies to ASUS' suppliers and its reseller. It is the maximum for which ASUS, its suppliers, and your reseller are collectively responsible. UNDER NO CIRCUMSTANCES IS ASUS LIABLE FOR ANY OF THE FOLLOWING: (1) THIRD-PARTY CLAIMS AGAINST YOU FOR DAMAGES; (2) LOSS OF, OR DAMAGE<br>TO, YOUR RECORDS OR DATA; OR (3) SPECIAL, INCIDENTAL, OR INDIRECT DAMAGES OR FOR ANY EC

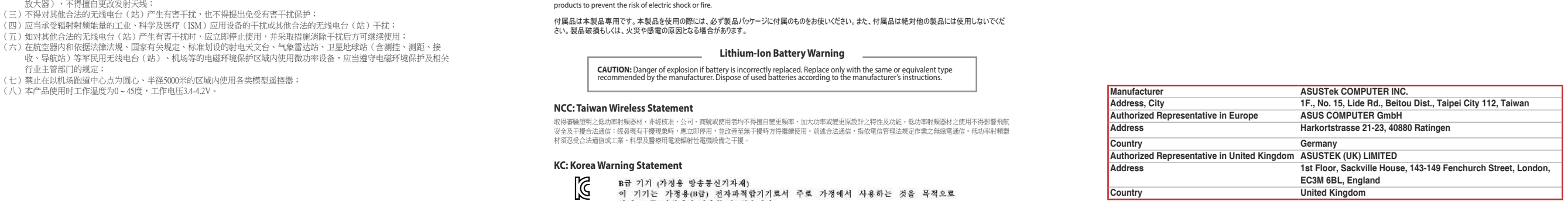